Short Guides to Microeconometrics Prof. Dr. Kurt Schmidheiny Fall 2020

Universität Basel

# A Short Guide to Stata 15

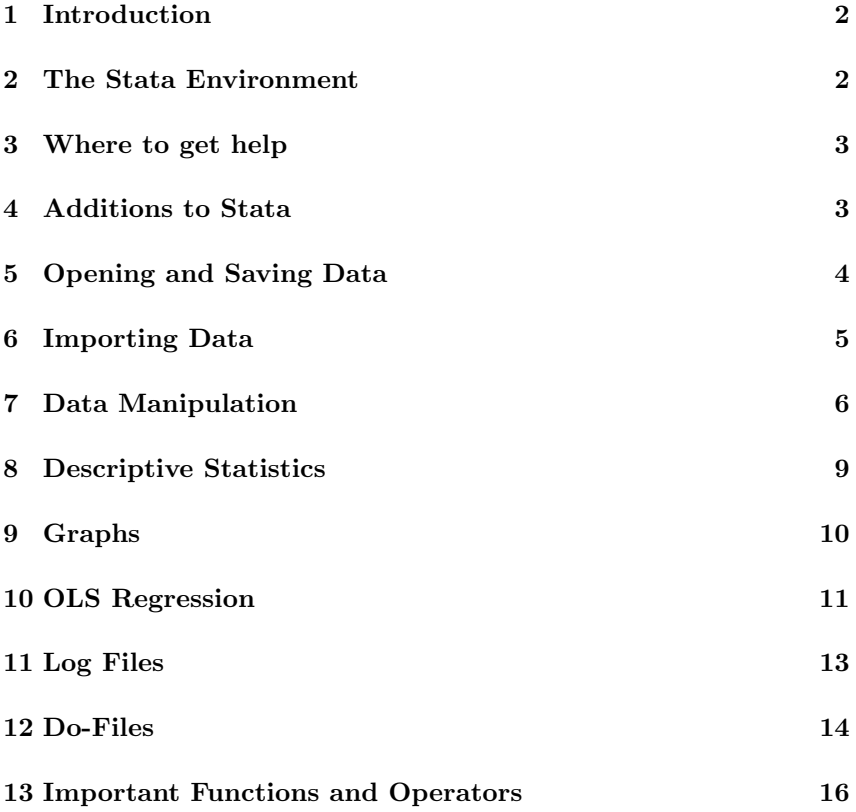

#### <span id="page-1-0"></span>1 Introduction

This guide introduces the basic commands of Stata. More commands are described in the respective handouts.

All commands are shown using specific examples. Stata commands are set in Courier; example specific datafiles, variables, etc. are set in italics while built-in Stata functions and operators are upright.

#### <span id="page-1-1"></span>2 The Stata Environment

When you start Stata, you will see the following windows: the Command window where you type in your Stata commands, the Results window where Stata results are displayed, the Review window where past Stata commands are displayed and the Variables window which list all the variables in the active datafile.

The active datafile can be browsed (read-only) in the Browser window, which is activated from the menu Data/Data browser or by the command

#### browse

The Editor window allows to edit data either by directly typing into the editor window or by copying and pasting from spreadsheet software:

#### edit

Since version 8, Stata has implemented every command (except the programming commands) as a dialog that can be accessed from the menus. This makes commands you are using for the first time easier to learn as the proper syntax for the operation is displayed in the Review window.

#### <span id="page-2-0"></span>3 Where to get help

The printed *Stata User's Guide* is an introduction into the capabilities and basic concepts of Stata. The printed Stata Base Reference Manual provides systematic information about all Stata commands. It is also often an excellent treatise of the implemented statistical methods.

The online help in Stata describes all Stata commands with their options. You can start the online help with the help command. For example,

#### help correlate

describes the use of the command to calculate the correlation between two or more variables. The online help does not itself explain the statistical methods. However, there is as link indicated by [R] in the top section which opens the pdf version of the corresponding Reference manual.

If you don't know the exact expression for the command, you can search the Stata documentation by, for example,

search covariance

# <span id="page-2-1"></span>4 Additions to Stata

Many researchers provide their own Stata programs on Stata's webpage. You can search these resources from within Stata. For example,

net search unitroot

lists implementations of unit roots tests described in the Stata Journal (SJ), the old Stata Technical Bulletin (STB) or submitted by users.

#### <span id="page-3-0"></span>5 Opening and Saving Data

Stata will look for data or save data in the current directory. Stata reports the name and contents of the current directory by the command

dir

The current directory can be set to a particular drive and directory. On Mac OS or Windows, respectively, for example by.

cd "/Users/Kurt/Documents" cd "C:\Users\Kurt\Documents"

Open an existing Stata datafile, for example mydata.dta, by

use mydata, clear

where the option clear removes a previously opened dataset from the Stata memory.

Stata provides a long series of example datasets at [http://www.stata-pre](http://www.stata-press.com/data/r14/)ss. [com/data/r14/](http://www.stata-press.com/data/r14/). These dataset can directly be opened by, for example,

webuse lifeexp, clear

An open datafile is saved by, for example,

save mynewdata, replace

in the file mynewdata.dta. If no filename is specified, the name under which the data was last known is used. The option replace overwrites an existing dataset with the same name.

You may encounter memory problems when you open large datafiles. See help memory on how to proceed in this case.

# <span id="page-4-0"></span>6 Importing Data

There are many ways to import data into Stata. Since version 12, data can be conveniently imported from Excel with the menu File/Import/Excel spreadsheet or the command import excel.

The following section shows a reliable way that can also be used in older versions.

Prepare the data in the original format (e.g. Excel) for conversion:

- Make sure that missing data values are coded as empty cells or as numeric values (e.g., 999 or -1). Do not use character values (e.g. N/A) to represent missing data.
- Make sure that decimals are separated with a point (.) rather than a comma (,). And that there is no thousand separator like apostrophe (') or comma (,) In Excel, you can change this under the Format menu.
- Make sure that variable names are included only in the first row. Variable names should be 32 characters or less, start with a letter and contain no special characters except underscore  $($ .).

Save your data as a plain text file with fields separated by a tabulator. In Excel, use Save As... with type Text(tab delimited). The file will be saved with a .txt extension.

Start Stata, then issue the following command:

insheet using mydata.txt, clear

where *mydata*.txt is the name of the tab-delimited file. The option clear removes a previously opened data set from the memory.

#### <span id="page-5-0"></span>7 Data Manipulation

New variables are created by the generate command. Existing variables can be changed by the replace command.

For example:

webuse lifeexp generate  $g$ nppc2 =  $g$ nppc<sup> $\hat{ }$ </sup>2

generates a new variable gnppc2 with the square of gnp per capita.

generate  $l$ gnppc =  $log(gnpc)$ 

generates a new variable lgnppc with the natural log of gnp per capita. The system missing value code '.' is assigned for observations where the natural log is not defined.

generate rich = 1 if  $g$ nppc >= 20000 replace  $rich = 0$  if gnppc < 20000 replace  $rich = .$  if gnppc == .

generates a new dummy variable rich taking the value one if the gnp is greater or equal than 20000, zero if it is below and missing if it is unknown. Note the difference between the equal signs for assignments  $(=)$  and for logical expressions (==). The command

```
generate rich = (gnppc \ge 20000) if !missing(gnppc)
```
generates the same variable in one line where the expression !missing(gnppc) chooses all observations for which the variable gnppc is not (!) missing.

Note Stata returns true (1) for conditional statements gnppc  $\ge$  20000 if gnppc is missing. This is a very unfortunate feature of Stata and the source of many errors.

The command egen extends the functionality of generate. For example

```
egen mgnpc = mean(gnpc)
```
creates a new variable mgnppc containing the (constant) mean of gnp for all observations (countries). See section [13](#page-16-0) for more functions in egen. The egen command allows the by varlist prefix which repeats the command for each group of observations for which the values of the variables in varlist are the same. For example,

```
sort region
by region: egen regrange = mean(gnppc)
```
generates the new variable reggnppc containing for each country the mean of gnp across all countries within the same world region. Alternatively, the by option can be used

```
egen reganpc = mean(ganpc), by(region)
```
The recode command is a convenient way to exchange the values of categorical variables. For example,

generate america = region recode america  $(1=0)$   $(2=1)$   $(3=1)$ 

will produce a new variable **america** where countries in South America  $(region==3)$  and North America  $(region==2)$  are assigned one and countries in Europe and Asia ( $\mathbf{region} == 1$ ) are assigned zero.

The following system variables (note the  $\langle \cdot \rangle$ ) may be useful:

You can *delete variables* from the dataset by either specifying the variables to be dropped or to be kept. For example,

drop gnppc2 mgnppc

drops the two variables gnppc2 and mgnppc;

keep region country popgrowth lexp gnppc

drops all but the listed variables.

You can delete observations from the dataset by specifying the observations to be dropped (or kept) in a logical expression or by specifying the first and last observation. For example,

drop if  $region == 3$ 

drops all observations from South America;

keep in 6/20

keeps only the 15 observations from row 6 to row 20.

You can arrange the observations of the current dataset in ascending order with respect to one or more specific variables. For example,

sort region lexp

sorts the countries within regions by life expectancy. The order of variables in the current dataset is changed with, for example,

order country region popgrowth

moves the variable *country* to the front.

You can conveniently reduce a datasets to aggregate statistics such as the mean (see help collapse for more). For example,

collapse (mean) lexp gnppc (sd) sdgnppc=gnppc, by(region) produces a dataset with 3 observations, one for each world region. The new dataset contains the mean of the variables lexp and gnppc as well as the standard deviation of gnppc.

### <span id="page-8-0"></span>8 Descriptive Statistics

A description of the variables in the dataset is produced by the commands describe and codebook.

Further commands report selected statistics. For example,

webuse lifeexp summarize lexp gnppc

reports univariate summary statistics of the variables lexp gnppc.

tabulate safewater, missing

reports the frequency counts for safewater. The missing option requests that the number of missing values is also reported.

correlate popgrowth lexp gnppc correlate popgrowth lexp gnppc, covariance

displays the correlation and, respectively, the covariance matrix between popgrowth, lexp and gnppc.

generate rich =  $g$ nppc >= 20000 if !missing( $g$ nppc) tabulate rich region, col chi2

produces a two-way table of absolute and relative frequencies counts along with Pearson's chi-square statistic.

ttest lexp , by(rich) unequal

performs a two-sample t-test of the null hypothesis that the life expectancy in rich and poor countries is identical. The option unequal indicates that the two groups are not assumed to have equal variances.

### <span id="page-9-0"></span>9 Graphs

Stata has many commands to draw figures. For example,

webuse lifeexp scatter lexp gnppc

draws a scatter plot of the variable lexp (y-axis) against gnppc (x-axis).

line lexp gnppc, sort

draws a line graph, i.e. scatter with connected points.

scatter lexp gnppc || lfit lexp gnppc

draws a scatter plot with regression line. A histogram with relative frequencies is called with, for example,

histogram gnppc

The previous graph is saved in the working direcctory in Stata format as file hist gnp.gph by the command

graph save hist gnp

in portable network graphics format by

graph export hist gnp.png

or in Acrobat PDF format by (only works on Apple Computers)

graph export hist gnp.pdf

# <span id="page-10-0"></span>10 OLS Regression

The multiple linear regression model is estimated by OLS with the regress command For example,

webuse auto regress mpg weight displacement

regresses the mileage $(mpg)$  of a car on weight and displacement. A constant is automatically added if not suppressed by the option noconst

regress mpg weight displacement, noconst

Estimation based on a subsample is performed as

regress mpg weight displacement if weight > 3000

where only cars heavier than 3000 lb are considered. The Eicker-Huber-White covariance is reported with the option robust

regress mpg weight displacement, vce(robust)

F-tests for one or more restrictions are calculated with the post-estimation command test. For example

test weight displacement

tests  $H_0$ :  $\beta_1 = 0$  and  $\beta_2 = 0$  against  $H_A$ :  $\beta_1 \neq 0$  or  $\beta_2 \neq 0$ .

New variables with residuals and fitted values are generated by

predict uhat if e(sample), resid predict pricehat if e(sample)

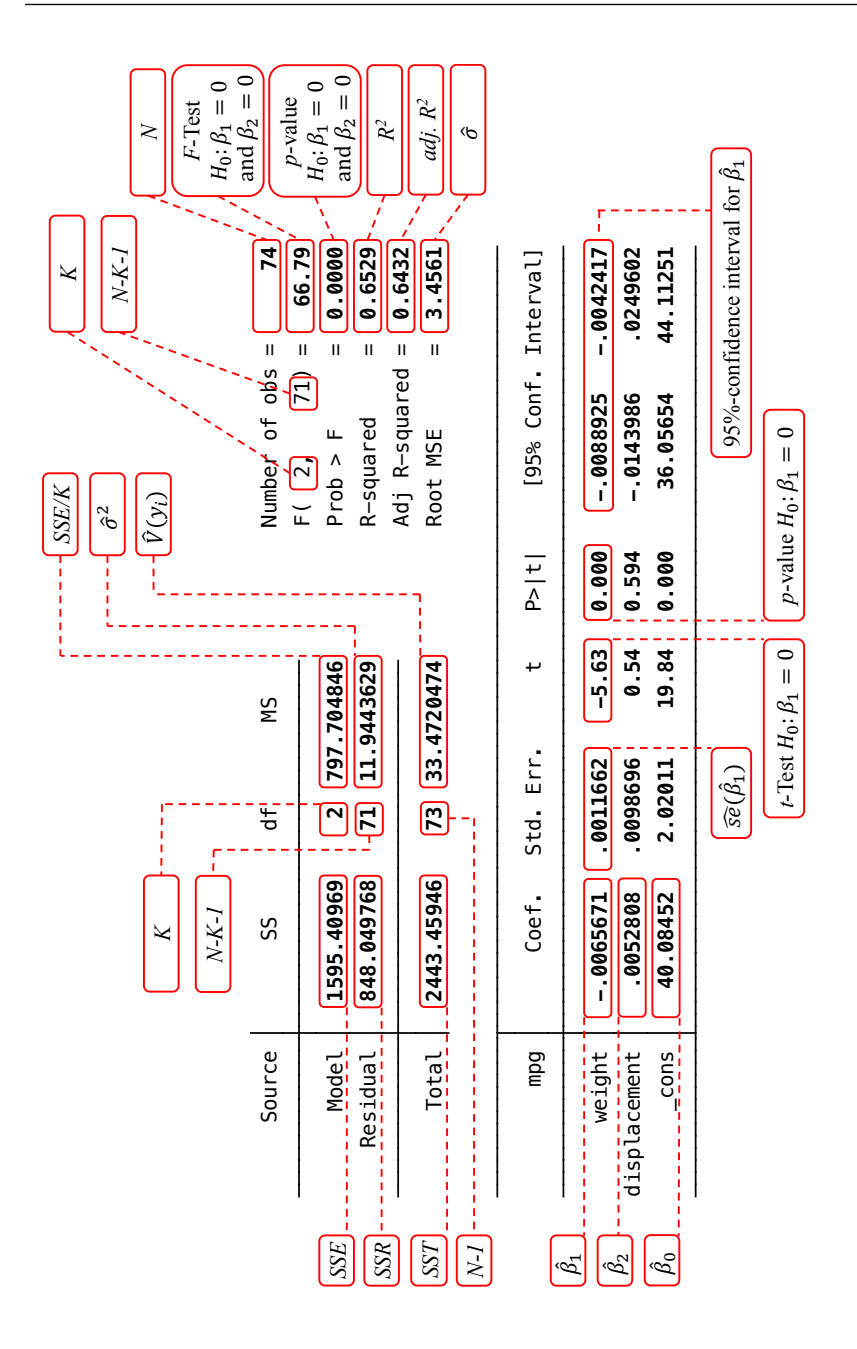

### <span id="page-12-0"></span>11 Log Files

A log file keeps a record of the commands you have issued and their results during your Stata session. You can create a log file with, for example

log using mylog.txt, replace text

where  $mylog.txt$  is the name of the resulting log file. The append option adds more information to an existing file, whereas the replace option erases anything that was already in the file. Full logs are recorded in one of two formats: SMCL (Stata Markup and Control Language) or text (ASCII). The default is SMCL, but the option text changes that.

Log files can be viewed in the Viewer:

view mylog.txt

You can temporarily suspend, resume or stop the logging with the commands:

log on log off log close

#### <span id="page-13-0"></span>12 Do-Files

A "do"-file is a set of commands just as you would type them in one-byone during a regular Stata session. Any command you use in Stata can be part of a do file. The default extension of do-files is .do, which explains its name. Do-files allow you to run a long series of commands several times with minor or no changes. Furthermore, do-files keep a record of the commands you used to produce your results.

To edit a do file, just click on the icon in the toolbar. To run this file, save it in the do-file editor, for example as mydofile.do and issue the command:

do mydofile.do

You can also click on the Do current file icon in the do-file editor to run the do file you are currently editing.

Comments are indicated by a \* at the beginning of a line. Alternatively, what appears inside  $/*$  / is ignored. The  $/*$  and  $*/$  comment delimiter has the advantage that it may be used in the middle of a line.

```
* this is a comment
generate x = 2*y /* this is another comment*/ + 5
```
Hitting the return key tells Stata to execute the command. In a do file, the return key is at the end of every line, and restricts commands to be on the same line with a maximum of 255 characters. In many cases, (long) commands are more clearly arranged on multiple lines. You can tell Stata that the command is longer than one line by using the

#delimit ;

command in the beginning of your do-file. The following Stata commands are now terminated by a ';'. An example do-file:

```
clear
capture log using autoreg, replace
* open data
webuse auto
* generate new variables
generate logmpg = log(npg) // natural loggenerate weight2 = weight<sup>2</sup> /* square */
* estimate regression model
regress logmpg weight weight2 displacement
* change the significance level to 0.01
#delimit ;
regress logmpg weight weight2 displacement
, level(99) ;
* joint test on weight ;
test weight weight2 ;
#delimit
log close
```
 $\Rightarrow$  Note that lines with comments also need to be terminated by ';' after #delimit ;. Otherwise the following command will not be executed. After the #delimit cr, commands are again terminated at the end of the line (carriage return).

# <span id="page-15-0"></span>13 Important Functions and Operators

#### Some Mathematical Expressions

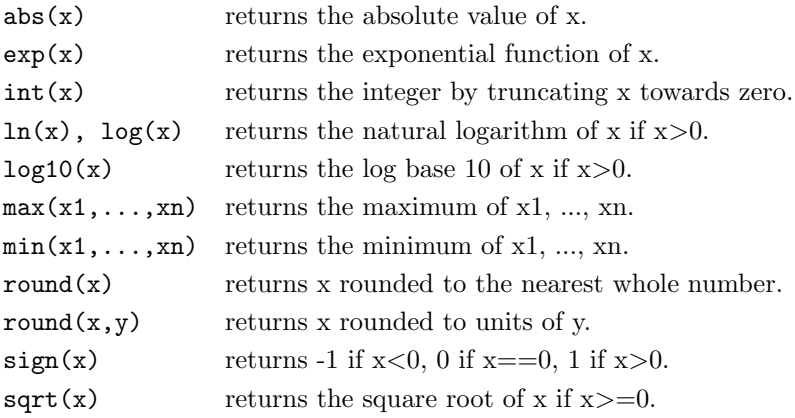

### Logical and Relational Operators

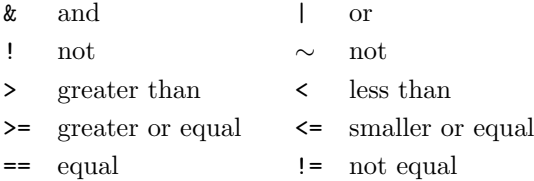

### Some Probability Distributions and Density Functions

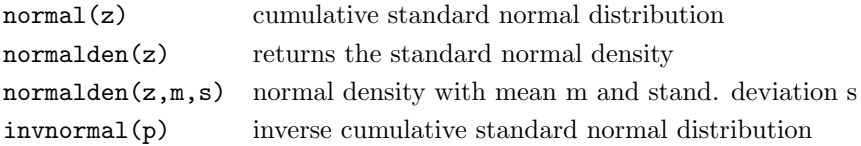

Similar commands are available for a variety of distribution functions.

#### <span id="page-16-0"></span>Some Functions in egen

```
fill(numlist)
```
creates a variable of ascending or descending numbers or complex repeating patterns. See help numlist for the numlist notation.

```
max(varname) (allows by varlist:)
```
creates a constant containing the maximum value of varname.

```
mean(varname)
```
creates a constant containing the mean of varname.

```
median(varname) (allows by varlist:)
```
creates a constant containing the median of varname.

```
min(varname) (allows by varlist:)
```
creates a constant containing the minimum value of varname.

```
rowmax(varlist)
```
gives the maximum value in varlist for each observation (row). Equals  $max(var1, var2, ...)$  in the generate command.

#### rowmean(varlist)

creates the (row) means of the variables in varlist for each observation (row).

```
rowmin(varlist)
```
gives the minimum value in varlist for each observation (row).

```
sd(varname) (allows by varlist:)
```
creates a constant containing the standard deviation of varname.

#### total(varname) (allows by varlist:)

creates a constant containing the sum of varname.